## **EDITOR DE PDF**

1. PDF ESCAPE <https://www.pdfescape.com/> CLICK FREE ONLINE

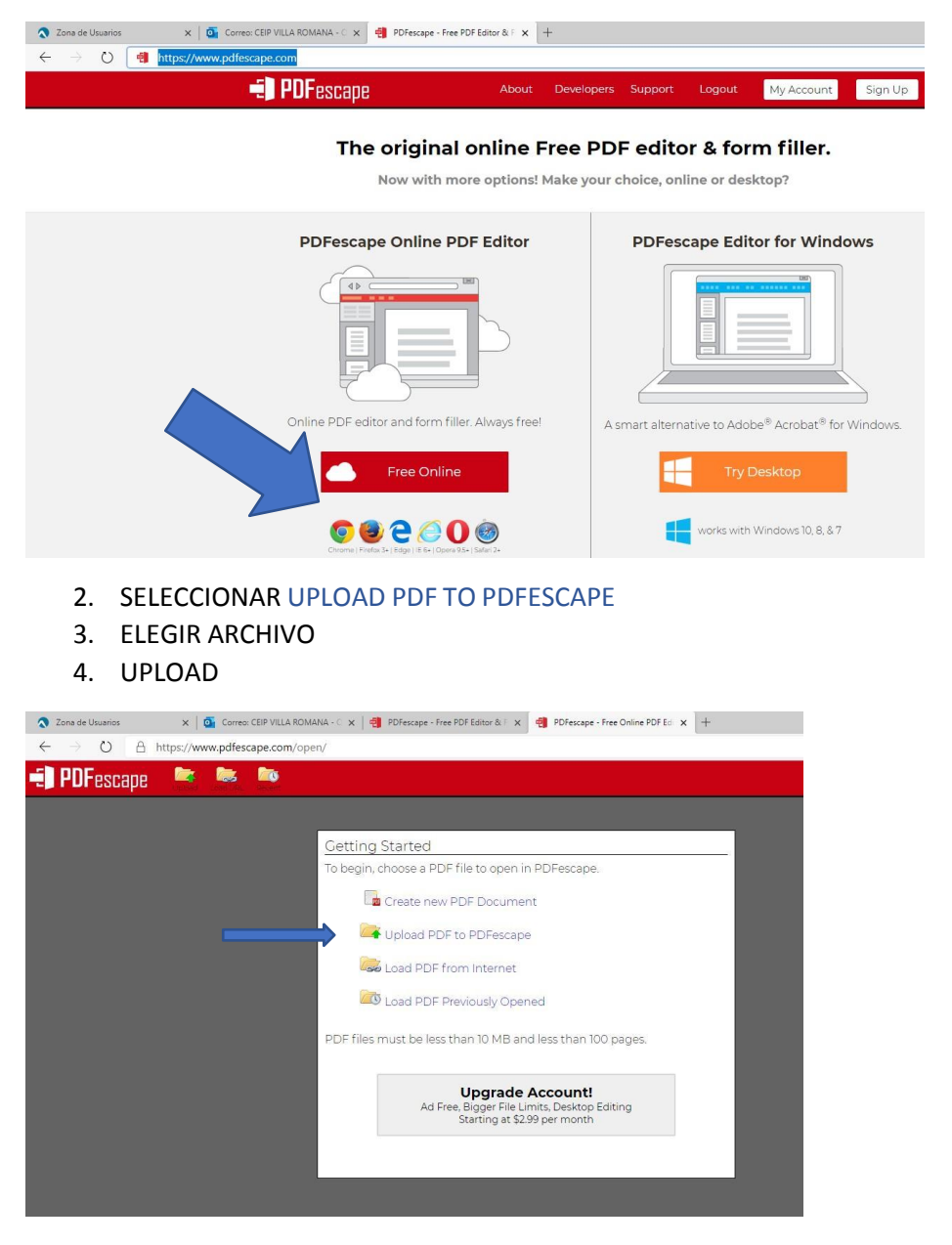

5. SELECCIONAR **FORM FIELD (TEXT**) PARA INSERTAR "CAJA" PARA ESCRIBIR SELECCIONAR **FORM-FIELD (DROPDOWN)** PARA INSERTAR "CAJA" CON OPCIONES PARA ELEGIR

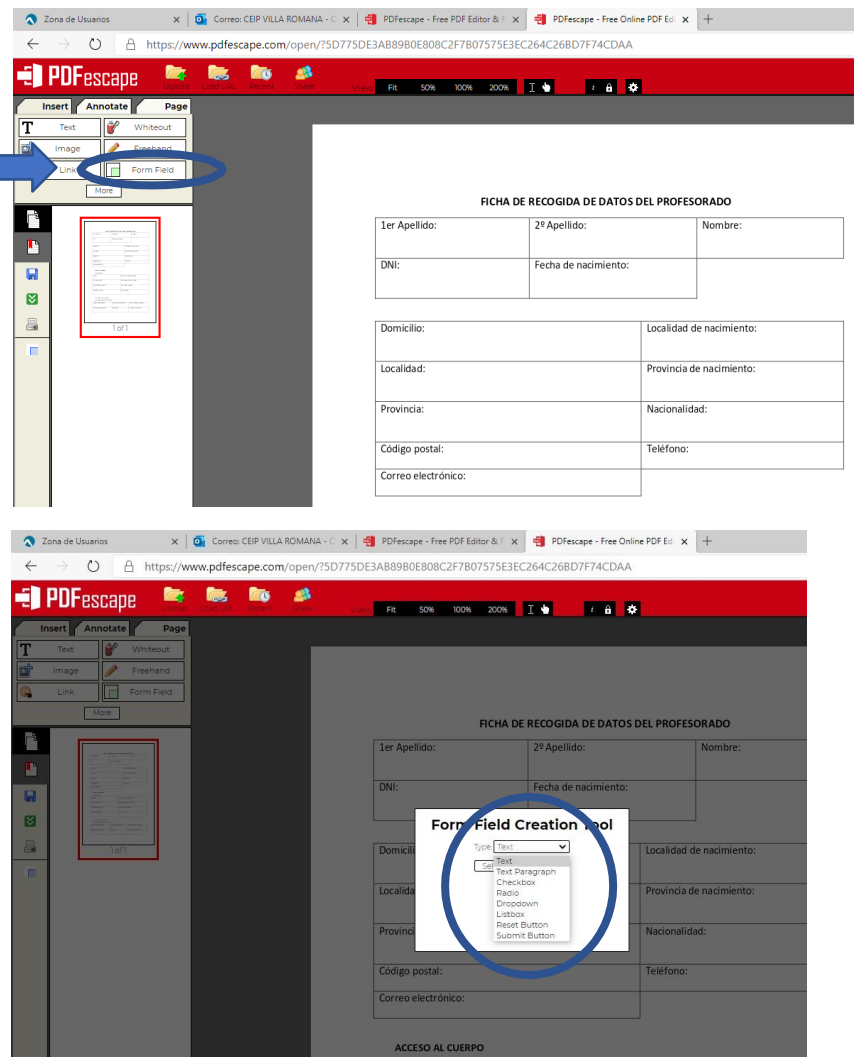

EN EL CASO DE SELECCIONAR **FORM-FIELD (DROPDOWN),** UNA VEZ CREADA LA CAJA PARA VARIAS OPCIONES HACEMOS CLICK CON BOTÓN DERECHO RATÓN Y SELECCIONAMOS "object properties", A CONTINUACIÓN NOS SALE UNA VENTANA EN LA CUAL ESCRIBIMOS LAS OPCIONES Y HACEMOS CLIC EN "OK".

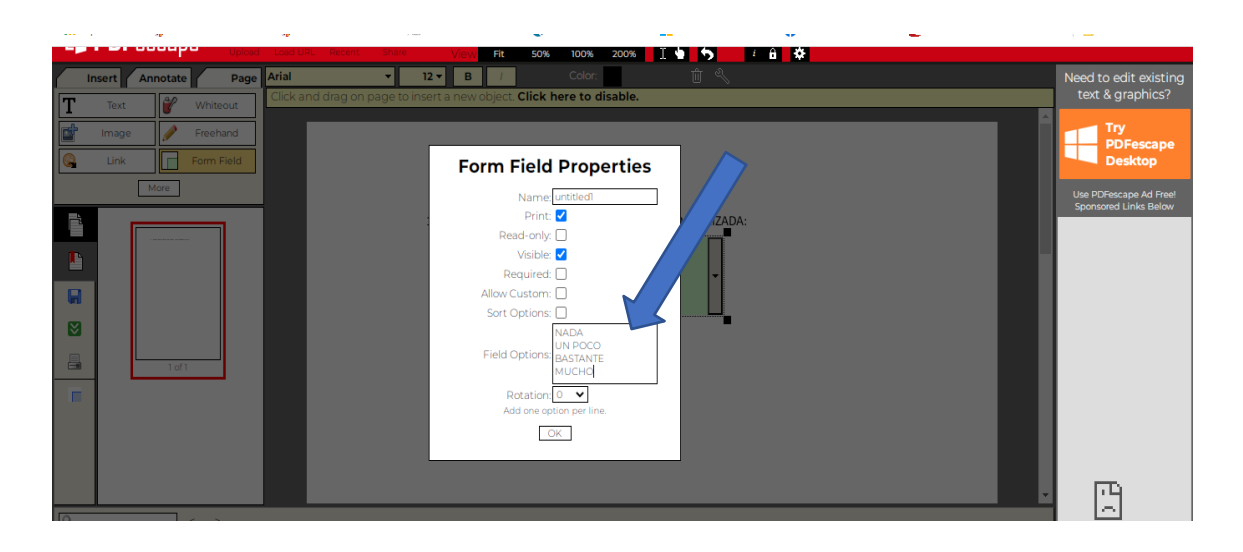

## 6. GUARDAR PDF

## DESCARGAR PDF

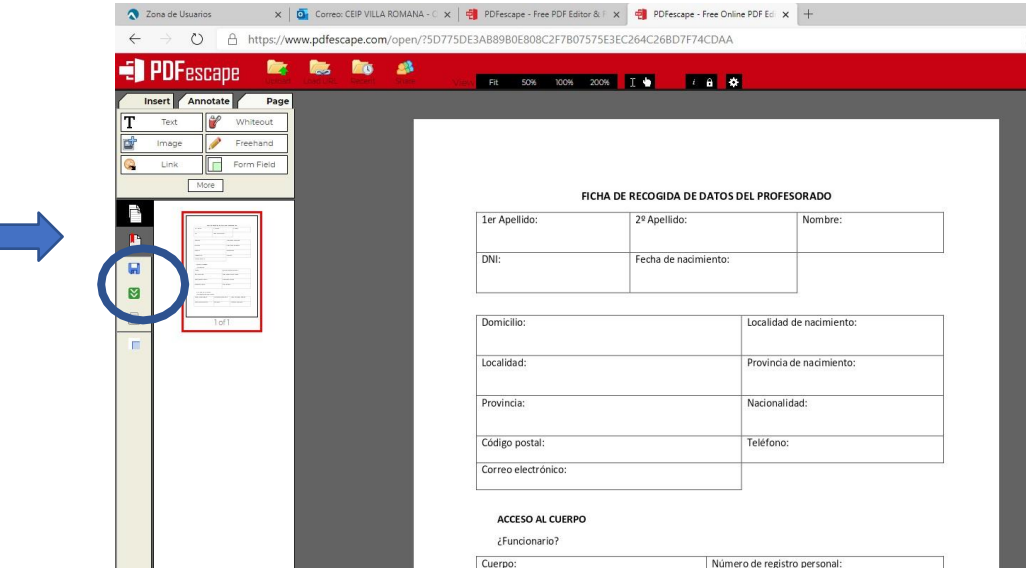